# **Transcript: Optimize Appliance Failover**

### **Introduction**

With Bomgar failover, you can be assured that your support system will remain operative, regardless of external circumstances.

### **Initial Setup**

To begin your Bomgar appliance failover configuration, go to the **/login** page of your primary Bomgar site using an account withadministrative rights.Navigate to the **Management** tabandthenthe **Security**page.Atthe bottomof the **Options** section, enter astringinto the **Inter-appliance Communication Pre-shared Key**box andthenclick **Save**.

Next,go to the **Security**page of your backupBomgar site andenter the same stringinto the **Pre-shared Key** field. Savingthe same key on both your primary and backup sites authorizes your two Bomgar appliances to communicate.

Onyour primarysite,go to the **Failover** page. If youalreadyhave one site set up, itis essentialthat youconfigure failover from this site, making it the primary, to avoid losing any data. Enter the hostname or IP address of your backup Bomgar site. Enter 443 as the TLS port, and then click **Establish Relationship**.

Once the relationship has been established, both sites will refresh to show their roles, and extraneous tabs will be removed from the backup site. The backup site will automatically pull the primary site's latest data, such as site settings, user accounts, and reports. Once a sync is in progress, you can close the page without stopping the data sync.

# **Configuration**

To share anIPaddress betweenyour primarysite andyour backupsite,check the box for the sharedIPandthenclick **Save Changes**. This must be done on both sites. This shared IP must be enabled on the primary appliance and disabled on the backup.

Note that automatic failover will not function without a shared IP. Additionally, an IP address should be shared between only one primarysite andone backupsite.

Make sure that **Enable Backup Operations** is checked. This allows automatic datasynchronizationandautomatic failover to occur.

Set how often automatic data syncs should occur. If the sync interval is set to **Every Day**, set the time at which the sync will occur. If itis setto **Once a Week**,setboththe dayandtime.

**Data-Sync Bandwidth Limit** determines how muchbandwidthcanbe usedfor datasyncs.A lower bandwidthlimit will leave more bandwidth available for other processes but will also cause data-syncs to take more time.

Check **Enable Automatic Failover** to have the backupappliance regularlypollthe primaryappliance to make sure the primarysite is up. If apollfails,the backup willcontinue to attemptto pollthe primaryfor the time designatedby**Primary Site Instance Timeout.** At the end of this time, the backup will test its own network connectivity.

In the **Network Connectivity Test IPs** field, enter external IP addresses for the backup site to test before assuming that the primarysite is down.Duringsetup,testthese IPs usingthe **Test** buttonandsave themusing**Save Changes**.

In a failover situation, the backup site will ping this list of IP addresses. If the backup cannot reach any of the test IPs, it will assume that the problem is with its own network connection and will not fail over. However, if one or more of the test IPs can be reached, the backup will assume that the failed attempt to reach the primary is the result of the primary site's being offline and will continue with the failover process to become primary.

# **Becoming Primary**

While automatic failover is one way for the backup site to become the primary, you can also manually switch the sites' roles.

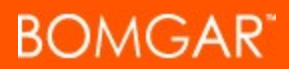

If the primary site is still live and the data is uncorrupted, check the box to pull a final data sync from the primary site. Otherwise, leave this box unchecked. Click **Become Primary**, and the backup site will assume the role of primary. If the other site is available, it willautomaticallyassume the role of backup.

At this point, the shared IP address will attempt to disable on the first Bomgar appliance and will enable on the second. All requests to your support site will be served by the failed-over appliance, and your support processes will continue unimpeded.